#### *Microsoft Office PowerPoint 2016* **BBB**

### **Objectifs pédagogiques**

Avec cette formation **PowerPoint 2016**®, vous pourrez en **75 leçons** maitriser l'intégralité des fonctionnalités de PowerPoint : personnaliser et modifier une présentation, présenter des données, dessiner avec PowerPoint, les règles de présentation.

#### **Temps moyen de formation**

25 heures

OUI

#### **Niveau de granularisation**

- 2 niveaux de formation (débutant, confirmé/expert)
- 17 Modules (75 leçons interactives)
- Exercices imprimables
- Exercices interactifs
- Ressources téléchargeables

#### **Pré requis technique**

- Navigateur web : Internet Explorer, Chrome, Firefox, Safari
- **Système d'évaluation** Système d'exploitation : Mac ou PC

#### **Technologie**

- HTML5
- Norme SCORM

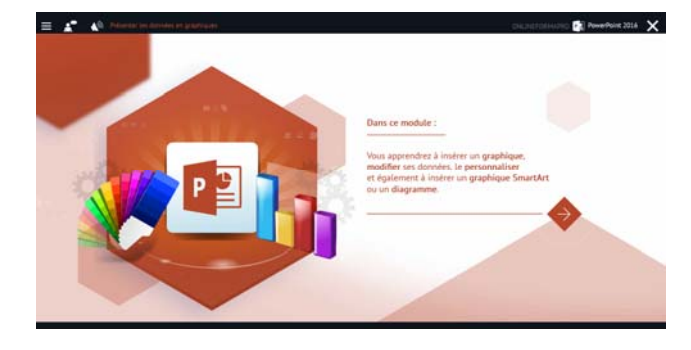

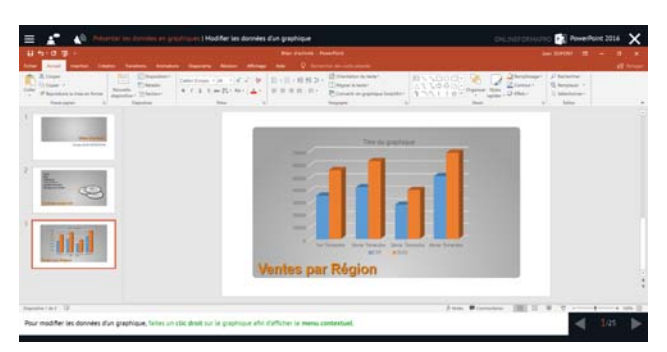

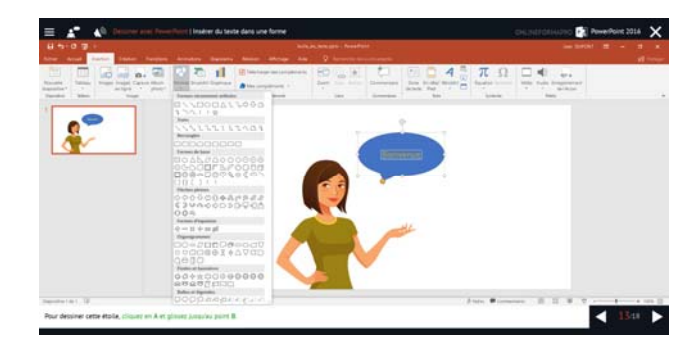

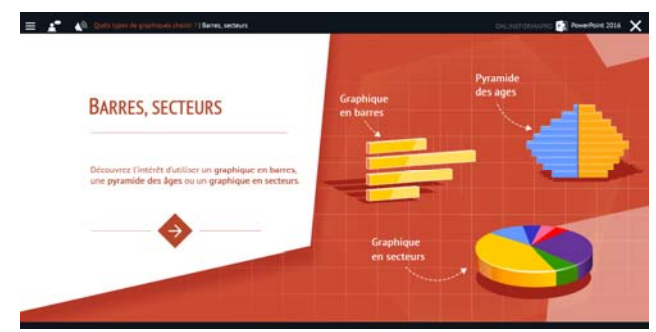

# *Détail formation : PowerPoint 2016*

#### **Les règles de la présentation**

- Les règles d'écriture sur les visuels à présenter
- Les polices de caractères
- Les couleurs
- Une présentation réussie

### **Prise en main**

- Démarrer et quitter PowerPoint
- L'interface PowerPoint
- L'affichage sous PowerPoint
- Créer une présentation
- Afficher une présentation

#### **Personnaliser et modifier d'une présentation**

- Créer votre première présentation
- Appliquer un thème
- Modifier le jeu de couleurs et de polices d'un thème
- Enregistrer un thème personnalisé
- Modifier l'ordre des diapositives dans une présentation

#### **Mettre en forme les diapositives**

- Saisir du texte
- Sélectionner, déplacer, et copier du texte
- Modifier la police, la taille et les attributs de mise en forme
- Modifier l'alignement, l'interligne, l'espacement des paragraphes
- Modifier la casse du texte

#### **Insérer une image**

- Insérer une image à partir d'un fichier
- Insérer une image en ligne
- Redimensionner une image
- Recadrer une image et modifier la luminosité et le contraste

#### **Modifier des images**

- Rendre une zone d'image transparente et la recolorier
- Modifier l'apparence d'une image
- Utiliser le volet Format de l'image
- Créer un album Photo

#### **Les techniques du tableau**

- Insérer un tableau simple
- Insérer, supprimer des lignes et des colonnes
- Modifier la hauteur des lignes, largeur des colonnes
- Mettre en forme tableau et cellules
- Dessiner un tableau

#### **Les graphiques**

- Insérer un graphique
- Modifier les données d'un graphique
- Modifier un graphique
- Insérer un graphique SmartArt ou diagramme

#### **Dessiner avec PowerPoint**

- Insérer une forme prédéfinie
- Insérer du texte dans une forme
- Dessiner une forme libre
- Aligner, grouper, dissocier des objets
- Organiser des objets

#### **Le mode Masque des diapositives**

- Afficher le mode Masque des diapositives
- Numéroter les diapositives
- Afficher un pied de page
- Ajouter un filigrane sur toutes les diapositives
- Modifier les puces dans un masque

#### **Transitions et animations**

- Ajouter des effets de transition
- Créer une animation simple d'un objet
- Créer des animations personnalisées
- Animer des paragraphes

#### **Animations personnalisées**

- Animer les éléments d'un graphique
- Créer un chemin personnalisé
- Différents effets personnalisés

#### **Le mode Plan**

- Créer une présentation en mode Plan
- Réorganiser les diapositives en mode Plan
- Importer un plan
- Imprimer un plan

## **Imprimer une présentation** • Aperçu avant impression

- Encadrement, en‐tête et pied de page
- Paramétrer et imprimer

#### **Orthographe, synonymes**

- Le correcteur orthographique
- Paramétrer le correcteur orthographique
- Le dictionnaire des synonymes
- Maîtriser la correction orthographique
- Traduire du texte

#### **Communiquer avec le son et la vidéo**

- Ajouter un son provenant d'un fichier
- Ajouter un son provenant de la bibliothèque multimédia
- Intégrer une vidéo dans une diapositive
- Ajouter un bouton pour lire un clip vidéo
- Enregistrer des commentaires

#### **Quels types de graphiques choisir ?**

- Histogramme, bâtons, tuyaux d'orgue
- Barres, secteurs
- Nuage de points, bâtons et barres empilés
- Anneaux, bulles, courbes
- Toile d'araignée, surface 2D, aires

#### *Microsoft Office PowerPoint 2016 ‐ Vidéo* **SEP**

#### **Objectifs pédagogiques**

Avec cette formation **PowerPoint 2016**®, vous pourrez en **90 leçons** maitriser l'intégralité des fonctionnalités de PowerPoint : personnaliser et modifier une présentation, présenter des données, dessiner avec PowerPoint, les règles de présentation.

#### **Temps moyen de formation**

#### 5 heures

NON

#### **Pré requis technique**

- Navigateur web : Internet Explorer, Chrome, Firefox, Safari
- Système d'exploitation : Mac ou PC, smartphone **Système d'évaluation**

#### **Technologie**

- Vidéo
- Norme SCORM

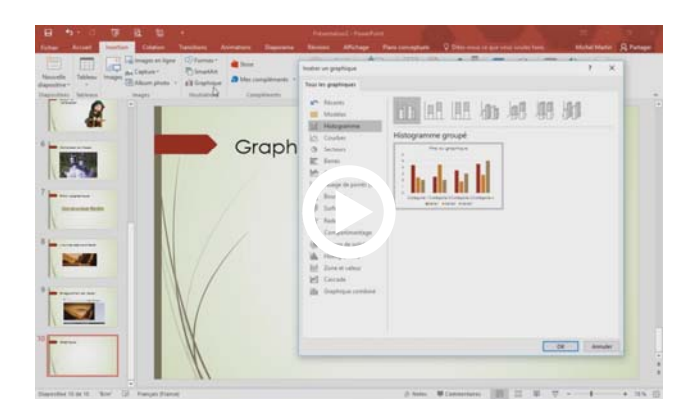

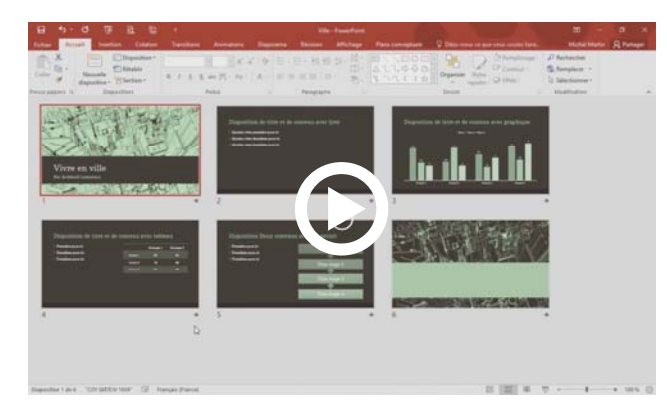

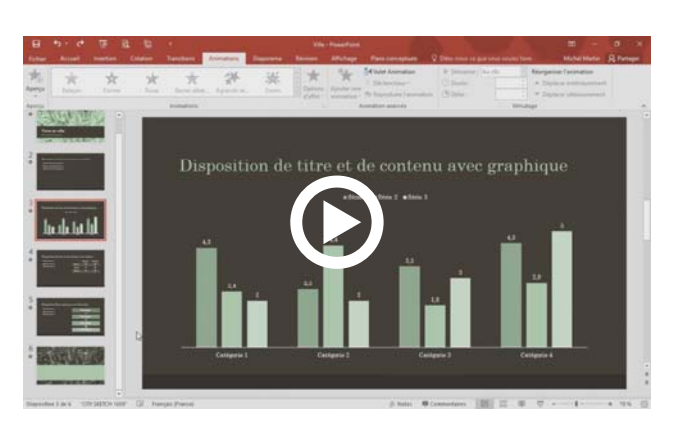

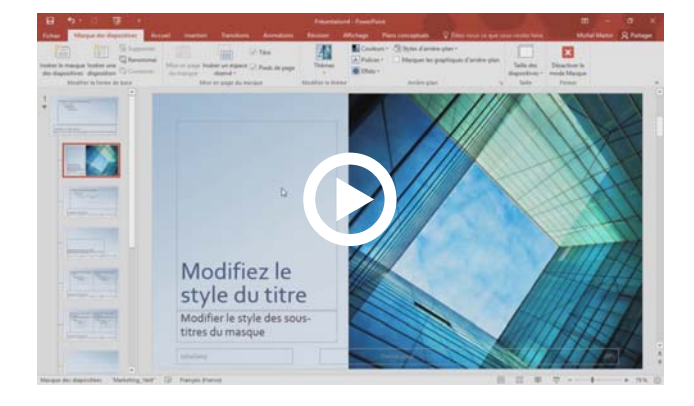

#### *Détail formation : PowerPoint 2016 ‐ Vidéo* **SPP**

#### **Premiers pas**

- Que peut‐on faire avec PowerPoint ?
- Les vues de PowerPoint
- Terminologie
- Lancer PowerPoint
- La fenêtre de PowerPoint
- Première utilisation du ruban
- La vue Backstage
- Définition du dossier de travail
- Couper, copier, coller
- Couper‐copier‐coller évolué

#### **Premières présentations**

- Définir une nouvelle présentation
- Modifier un modèle existant
- Album photo
- Ouvrir une présentation existante
- Enregistrer une présentation
- Insérer une diapositive dans une présentation

#### **Bonnes pratiques**

- La barre d'outils Accès rapide
- Travailler avec des versions antérieures de PowerPoint
- Raccourcis vers les éléments du ruban
- Sauvegarde automatique
- Associer des mots‐clés à une présentation
- Retrouver une présentation par ses mots-clés
- La fonctionnalité Rechercher
- Recherches dans Bing sans quitter PowerPoint

#### **Ajouter des objets aux présentations**

- Conseils utiles
- Utilisation de texte
- Ajouter une image locale dans une diapositive
- Ajouter des images en ligne dans une diapositive
- Effets artistiques
- Supprimer l'arrière‐plan d'une l'image
- Compresser les images d'une présentation
- Effets typographiques
- L'outil de capture d'écran
- Ajouter un fichier audio
- Enregistrer un commentaire audio
- Ajouter une vidéo locale
- Ajouter une vidéo en ligne
- Appliquer des effets spéciaux à une vidéo
- Enregistrement de l'écran
- Représenter des données numériques par un graphique
- Importer un graphique Excel
- Formes automatiques
- Personnalisation d'une forme
- Graphiques SmartArt
- Insérer un tableau dans une diapositive
- Incorporer un tableau dans une diapositive
- Utiliser des tableaux existants
- Importer du texte Word
- **Equations**
- Ajouter des notes manuscrites

#### **Annotations et mise en forme des diapositives**

- Ajouter des notes
- Ajouter des commentaires
- En‐têtes et pieds de page
- Modifier l'arrière‐plan des diapositives
- Un logo sur toutes les diapositives
- Modifier les polices utilisées dans une présentation
- Aligner des objets
- Fusionner des formes
- Grouper et dissocier des objets
- Superposer des objets
- Convertir un tracé en formes
- Convertir un texte en graphique SmartArt
- **Impression**

#### **Présentations**

- Lancer une présentation
- Le mode Présentateur
- Les boutons d'action
- Diffuser une présentation sur le Web
- Imprimer des résumés papier
- Incorporer les polices dans une présentation
- Créer un package sur CD‐ROM
- Diaporamas personnalisés
- Enregistrer une présentation sous la forme d'un diaporama
- Configuration des timings pour un diaporama

- Ajouter des transitions
- Animer textes et objets
- Mouvements
- Ajouter des effets sur le texte
- Modifier la taille d'une image
- Ajouter des liens dans une présentation
- Corrections pendant la frappe
- La trieuse de diapositives
- Personnaliser le ruban
- Le mode protégé
- Compléments pour Office
- Plans conceptuels

### **Techniques avancées Travailler à plusieurs dans Powerpoint**

- Envoyer une présentation par e‐mail
- Formats PDF et XPS
- Envoyer une présentation au format PDF ou XPS
- Protéger une présentation
- Coéditer une présentation